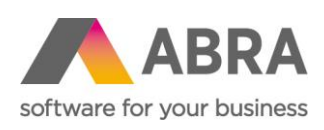

ABRA Software a.s. Jeremiášova 1422/7b 155 00 Praha 13

IČ 25097563 DIČ: CZ25097563 Zaps. v OR u Městského soudu v Praze, odd. B, vložka 4475

**MZDY** 

# INFORMACE K ČINNOSTEM V Q4 A V Q1

Lenka Šímová Zákaznické centrum 18. 12. 2023

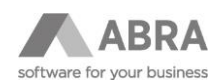

### **OBSAH**

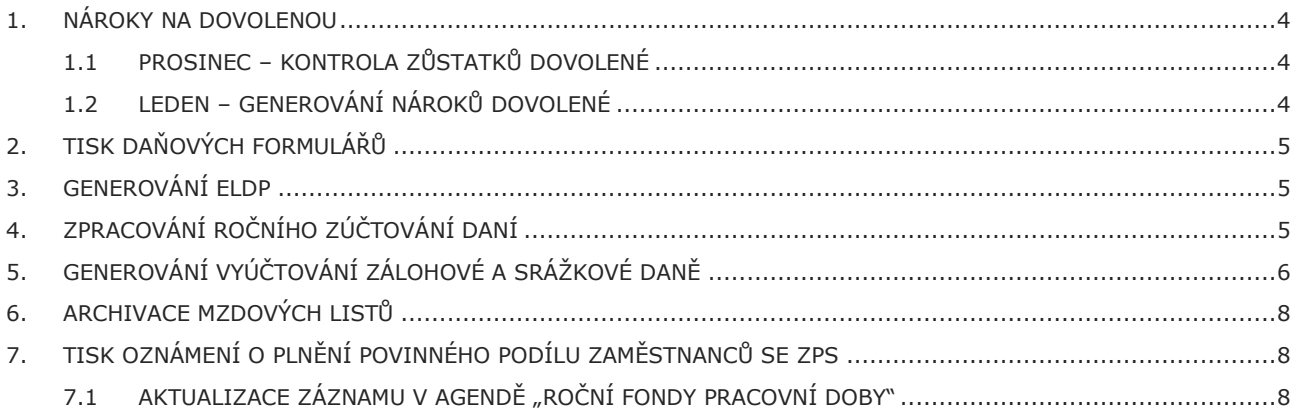

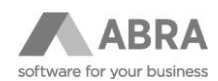

Upozorňujeme zákazníky používající modul Mzdy a personalistika, že před počítáním mezd mzdového období leden musí mít nainstalovanou novou verzi, jejíž první dvojčíslí odpovídá poslednímu dvojčíslí aktuálního roku. Dále je potřeba mít nastavenou Naplánovanou úlohu pro aplikaci Automatických aktualizací nebo ve Firemních údajích nastavenou aplikaci Automatických aktualizací při startu systému uživatelem s přiděleným příslušným privilegiem.

V tomto dokumentu uvádíme doporučení a upozornění, kterým byste měli věnovat pozornost.

#### **Sledujte Info-panel v systému ABRA Gen, kde průběžně zveřejňujeme informace o zásadních změnách a v postupech nebo nutných aktualizacích a nastaveních související s těmito změnami.**

Důležité informace najdete také v Nápovědě:

<https://help.abra.eu/?lang=cs&product=G3&version=last&link=Content/Home.htm>

Realizované nebo připravované legislativní změny:

[https://help.abra.eu/?lang=cs&product=G3&version=last&link=Content/Part01\\_Zmeny/Pripravovane\\_zmeny.htm](https://help.abra.eu/?lang=cs&product=G3&version=last&link=Content/Part01_Zmeny/Pripravovane_zmeny.htm)

Legislativní změny a související metodiky:

[https://help.abra.eu/?lang=cs&product=G3&version=last&link=Content/PartP\\_PDF\\_prirucky/pdf\\_prirucky\\_souhrnny\\_s](https://help.abra.eu/?lang=cs&product=G3&version=last&link=Content/PartP_PDF_prirucky/pdf_prirucky_souhrnny_seznam.htm#Legislativa_metodika
) [eznam.htm#Legislativa\\_metodika](https://help.abra.eu/?lang=cs&product=G3&version=last&link=Content/PartP_PDF_prirucky/pdf_prirucky_souhrnny_seznam.htm#Legislativa_metodika
)

Často řešené problémy v modulu Mzdy:

[https://help.abra.eu/?lang=cs&product=G3&version=last&link=Content/Part80\\_FAQ/FAQ\\_mzdy.htm](https://help.abra.eu/?lang=cs&product=G3&version=last&link=Content/Part80_FAQ/FAQ_mzdy.htm)

Videokurz na portálu ABRA Academy:

<https://academy.abra.eu/kurz/video-mzdy-a-personalistika-na-prelomu-roku-cz>

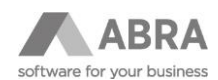

### <span id="page-3-0"></span>1. NÁROKY NA DOVOLENOU

### <span id="page-3-1"></span>1.1 PROSINEC – KONTROLA ZŮSTATKŮ DOVOLENÉ

Kontrola zůstatků dovolené před spočtením mzdových listů za mzdové období prosinec.

Pokud zaměstnanec např. čerpá půl směny ze směn, které nejsou celá čísla, došlo v průběhu roku ke změně úvazku nebo ke krácení, může dojít k nepřesnému výpočtu zůstatku dovolené. Pak je potřeba zadat příslušnou korekci.

#### **Záporný zůstatek dovolené v prosinci**

Pro neukončené pracovní poměry by měl být zůstatek na konci roku nulový nebo kladný.

Při počítání zůstatku nároku na dovolenou v ZD dovolujeme "přečerpat dovolenou", tzn. že zůstatek dovolené může vzniknout záporný. Na základě firemních předpisů nebo rozhodnutí vedení je potřeba tento fakt posoudit, učinit příslušné kroky a mzdová účetní musí zůstatek vynulovat. Buď firma hodiny zaměstnanci nechá, nebo zaměstnanec peníze za přečerpanou dovolenou vrátí, v každém případě se zadává v položce "- oprava" korekce tak, aby byl zůstatek nulový.

V případě, že ponecháte záporný zůstatek na konci roku, tak se přenese záporné číslo do Staré dovolené, a tím se poníží hodinový nárok na další rok. Což by být nemělo a hodnota v položce Stará dovolená se musí ručně vynulovat.

### <span id="page-3-2"></span>1.2 LEDEN – GENEROVÁNÍ NÁROKŮ DOVOLENÉ

Pro evidenci nároků na dovolenou pro rok 2024 se používá druh dovolení **ZD – Základní dovolená**, kde se zadává nárok v týdnech a tento nárok je systémem podle úvazku na pracovním kalendáři přepočten na hodiny.

Je potřeba zkontrolovat vygenerované nároky, především hodnoty přenesené staré dovolené. Dále je potřeba provést opravu nároků v týdnech, pokud v novém roce nastane změna druhu dovolené např. ze ZD4 = 4 týdny na ZD5 = 5 týdnů (např. pokud má zaměstnanec po odpracování x roků u firmy nárok na delší dovolenou).

Od ledna 2024 bude možné pro dohody, které budou splňovat podmínky dané Zákoníkem práce, zadat nárok na dovolenou s druhem **DPD**. Pro dohody (DPČ), které mají v pracovním kalendáři definovaný týdenní úvazek a plánované směny, se bude nárok počítat podle tohoto úvazku. Pro dohody (DPP), které mají pracovní kalendář s nulovým úvazkem a bez definovaných směn, bude systém automaticky počítat s 20 hod. úvazkem, jak je definováno v Zákoníku práce.

Upozorňujeme, že Druh dovolených **"RD" – Řádná dovolená** a **"DD" – Dodatková dovolená** se již **od roku 2021 nepoužívá** vzhledem ke změně legislativy v roce 2021.

Pokud by ještě existoval zaměstnanec, který za roky 2021-2023 nečerpal žádnou dovolenou, a měl tedy ještě zůstatek staré dovolené z roku 2020, pak pouze tento zůstatek staré dovolené z roku 2020 ve dnech se ještě eviduje s druhem nároku RD a na Mzdovém listu se čerpá ve dnech jako "Stará dovolená RD".

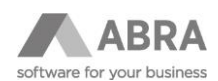

# <span id="page-4-0"></span>2. TISK DAŇOVÝCH FORMULÁŘŮ

Na začátku roku se dávají zaměstnancům podepsat dokumenty v souvislosti s uplatňováním daňových odpočtů a slev pro nový rok a dokumenty pro zpracování daňového přiznání nebo ročního zúčtování za minulý rok.

Tiskové formuláře naleznete v agendě *Zaměstnanci*.

Pro správné vytištění musí být zvolené správné mzdové období v horní části okna.

Období prosinec minulého roku pro:

- *Potvrzení zaměstnavatele pro uplatnění nároku na daňové zvýhodnění – daňové přiznání* (Pokud druhý z manželů pracuje u téhož zaměstnavatele, jako předchozí rok, potom není nutné tisknout.)
- *Žádost o zúčtování záloh a daňového zvýhodnění*

Období leden nového roku pro:

- *Prohlášení poplatníka daně z příjmů fyzických osob ze závislé činnosti*
- *Potvrzení zaměstnavatele pro uplatnění nároku na daňové zvýhodnění*
- *Potvrzení o zdanitelných příjmech*

Tisk je možný z agend *Mzdové listy* nebo *Mzdové reporty* → Mzdy – Mzdové listy → omezení za Mzdová období = Předcházející kalendářní rok a konkrétního zaměstnance → Tisknout report → Tisková sestava *Potvrzení o zdanitelných příjmech* nebo *Potvrzení o zdanitelných příjmech z DPP***.**

#### **POZOR**

V tiskové sestavě *Potvrzení o zdanitelných příjmech z DPP* se tisknou pouze příjmy (nejen z DPP), které byly daněné srážkovou daní! Pokud pro pracovní poměr DPP byly odváděny zálohy na daň, pak se použije tisková sestava *Potvrzení o zdanitelných příjmech* (stejná jako pro HPP).

### <span id="page-4-1"></span>3. GENEROVÁNÍ ELDP

V agendě *Zaměstnanci*, kde si pomocí Filtru vyberete zaměstnance, kteří měli platný pracovní poměr v měsíci ve vykazovaném roce, dále můžete omezit i za Druh pracovního poměru. Následně použijete tlačítko "Výpočet ELDP" a zadejte vykazovaný rok. Pro vybrané zaměstnance se v agendě *Doklady ELDP* vygenerují záznamy, pokud ještě záznam pro vykazovaný rok nemají založený. Pokud jste již někomu ELDP zpracovávali během minulého roku (např. při žádosti o důchod), pak je potřeba záznam opravit, na hlavičce odtrhnou "Jen část roku" a Přepočítat.

V agendě *Doklady ELDP* vypočtené údaje zkontrolujete a následně vytvoříte export pro elektronické odeslání pomocí rozšířené volby na tlačítka "Tisk, export"  $\rightarrow$  Export.

Podrobněji k e-Podání na ČSSZ:

[https://help.abra.eu/cs/24.0/G3/Content/PartS\\_Mzdy\\_personalistika/vec\\_obsah\\_mzdy\\_ePodani.htm](https://help.abra.eu/cs/24.0/G3/Content/PartS_Mzdy_personalistika/vec_obsah_mzdy_ePodani.htm)

# <span id="page-4-2"></span>4. ZPRACOVÁNÍ ROČNÍHO ZÚČTOVÁNÍ DANÍ

V agendě *Zaměstnanci* si pomocí Filtru vyberete zaměstnance, kteří měli platný pracovní poměr v roce, za který se roční zúčtování zpracovává a podepsali daňové prohlášení (chtějí zpracovat RZÚ). Záznamy označíte a použijete tlačítko "Výpočet RZÚ". V agendě *Roční zúčtování* se pro daný rok vygenerují záznamy a napočtou se hodnoty získané z Mzdových listů a podle nastavení platnosti daňových odpočtu a slev v agendě *Zaměstnanci*.

Následně v agendě *Roční zúčtování* pro jednotlivé zaměstnance doplníte další potvrzení nebo daňové odpočty. Výsledné zúčtování ze Seznamu uzavřete a tím se přenese výsledná částka přeplatku/nedoplatku do souhrnného mzdového listu aktuálního otevřeného mzdového období.

Podrobněji:

[https://help.abra.eu/cs/24.0/G3/Content/Tutorial09\\_Wages/rocni\\_zuctovani.htm](https://help.abra.eu/cs/24.0/G3/Content/Tutorial09_Wages/rocni_zuctovani.htm)

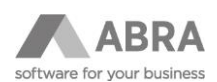

# <span id="page-5-0"></span>5. GENEROVÁNÍ VYÚČTOVÁNÍ ZÁLOHOVÉ A SRÁŽKOVÉ DANĚ

Vyúčtování se generuje z agendy *Mzdové reporty* → Mzdy – Mzdové listy nebo přímo v agendě *Mzdové listy*.

Mzdové reporty

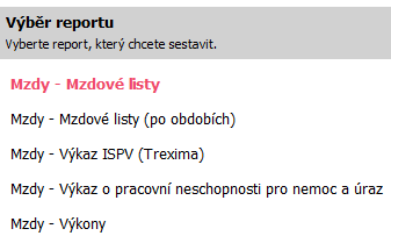

Pro **vyúčtování zálohové daně** se Mzdové období omezí za Předchozí kalendářní rok.

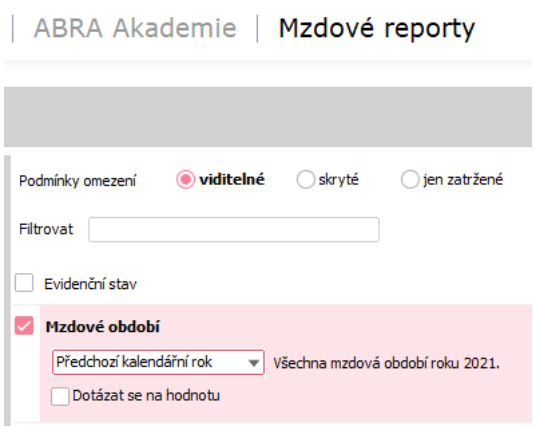

Pro generování **vyúčtování srážkové daně** je nutné Mzdová období omezit za období **12/2022-11/2023**!

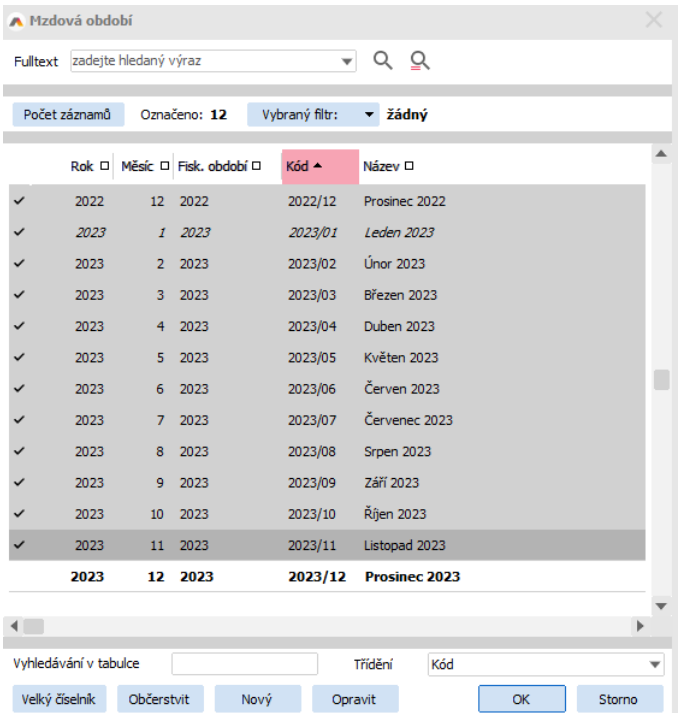

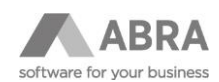

#### Následně vybrat: Exportovat report

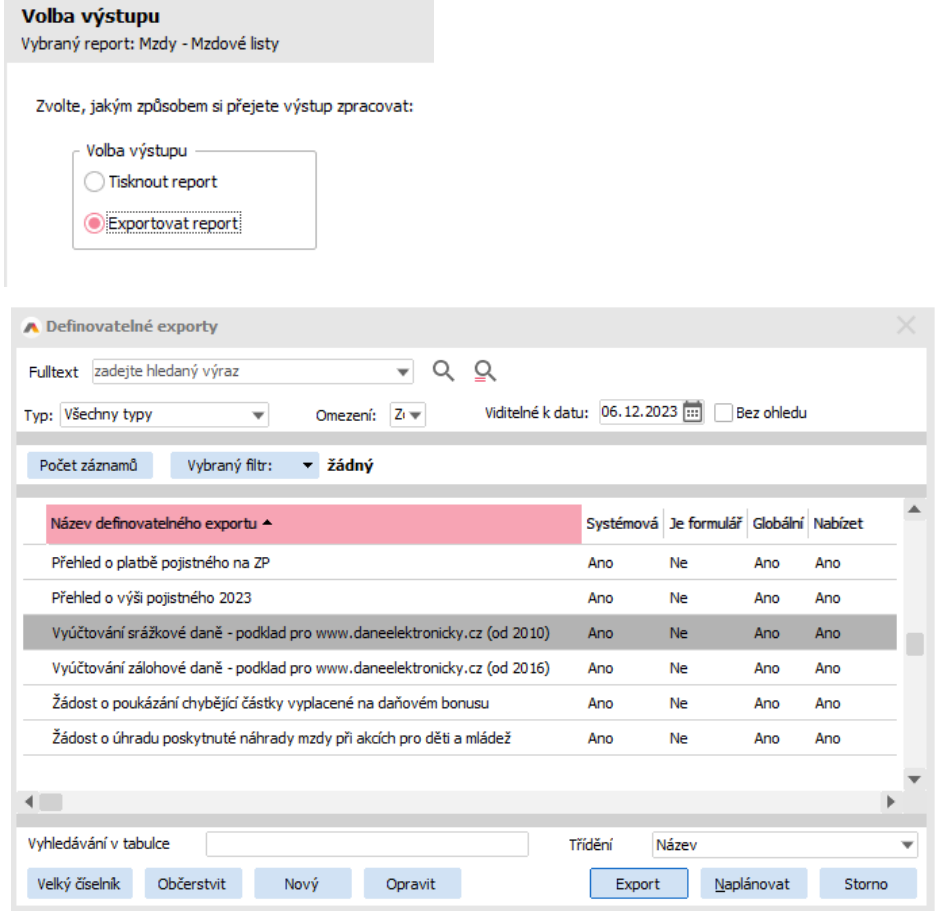

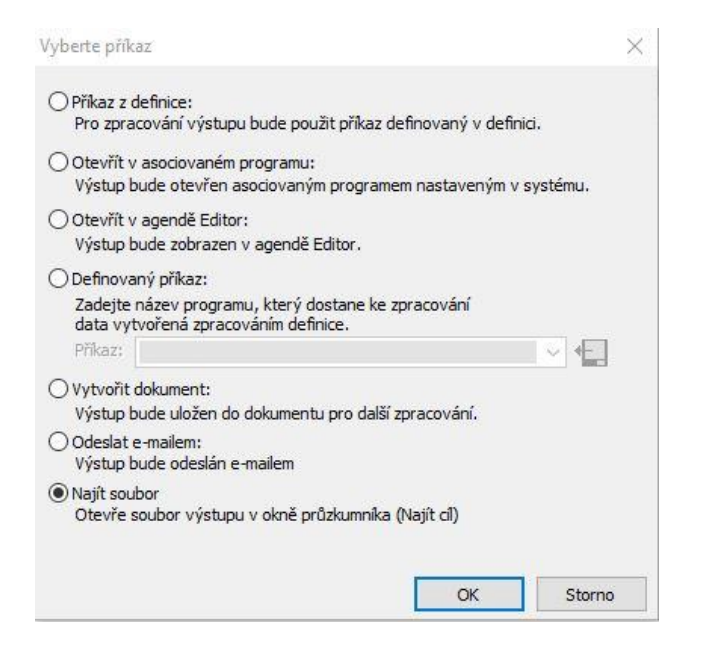

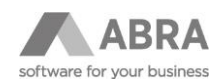

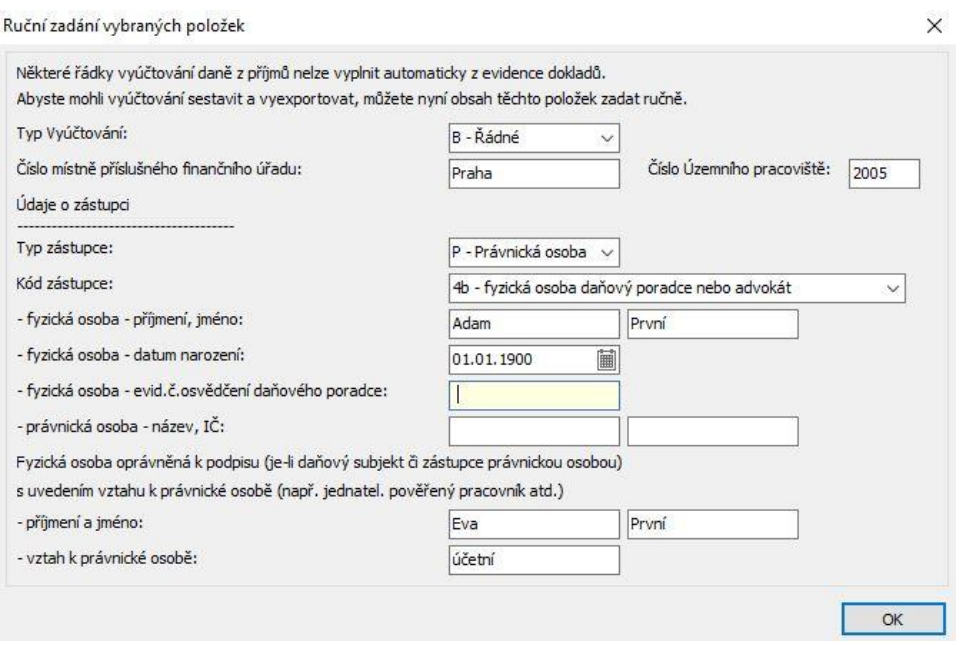

Kontrola:

<span id="page-7-0"></span>[https://adisspr.mfcr.cz/dpr/adis/idpr\\_epo/epo2/spol/soubor\\_vyber.faces](https://adisspr.mfcr.cz/dpr/adis/idpr_epo/epo2/spol/soubor_vyber.faces)

## 6. ARCHIVACE MZDOVÝCH LISTŮ

Zákonnou povinnost archivace mzdových listů provedete pomocí agendy *Mzdové reporty* → Mzdy – Mzdové listy (po obdobích) → omezení za Mzdová období = Předcházející kalendářní rok (Všechna mzdová období minulého roku) → Tisknout report → *Mzdové listy s nenulovými hodnotami od 2023* a uložení do PDF.

### <span id="page-7-1"></span>7. TISK OZNÁMENÍ O PLNĚNÍ POVINNÉHO PODÍLU ZAMĚSTNANCŮ SE ZPS

V agendě *Pracovní poměry* použijeme Filtr a záznamy omezíme pouze za "Platnost pracovního poměru" od 1. 1. 2023 - 31. 12. 2023. V horní liště vybereme "Zobrazované mzdové období" = **2023/12 Prosinec 2023**

<span id="page-7-2"></span>Nový formulář pro rok 2023 bude vydán prostřednictvím Automatické aktualizace v lednu 2024, až bude zveřejněn.

### 7.1 AKTUALIZACE ZÁZNAMU V AGENDĚ "ROČNÍ FONDY PRACOVNÍ DOBY"

Pro účely tisku "Oznámení o plnění povinného podílu zaměstnanců se ZPS" je potřeba, pokud někteří zaměstnanci pracovali na úvazek se Stanovenou týdenní dobou 38,75 hodin, do agendy *Roční fondy pracovní doby* přidat hodnoty pro vykazovaný rok. Pokud ještě neexistuje pro úvazek v číselníku záznam, tak založit záznam nový, pokud existuje, pak je potřeba jej opravit a doplnit hodnoty pro předchozí rok.